# **КАК СТАТЬ НАЛОГОПЛАТЕЛЬЩИКОМ НАЛОГА НА ПРОФЕССИОНАЛЬНЫЙ ДОХОД**

Чтобы использовать новый специальный налоговый режим, нужно **пройти регистрацию и получить подтверждение**. Без регистрации применение налогового режима и формирование чеков невозможно.

#### **Способы регистрации:**

- мобильное приложение «Мой налог»
- кабинет налогоплательщика НПД
- уполномоченные банки
- портал «Госуслуги»

# **РЕГИСТРАЦИЯ ЧЕРЕЗ МОБИЛЬНОЕ ПРИЛОЖЕНИЕ**

Переходим по ссылке npd.nalog.ru/app и скачиваем приложение «Мой налог» через App Store или Google Play

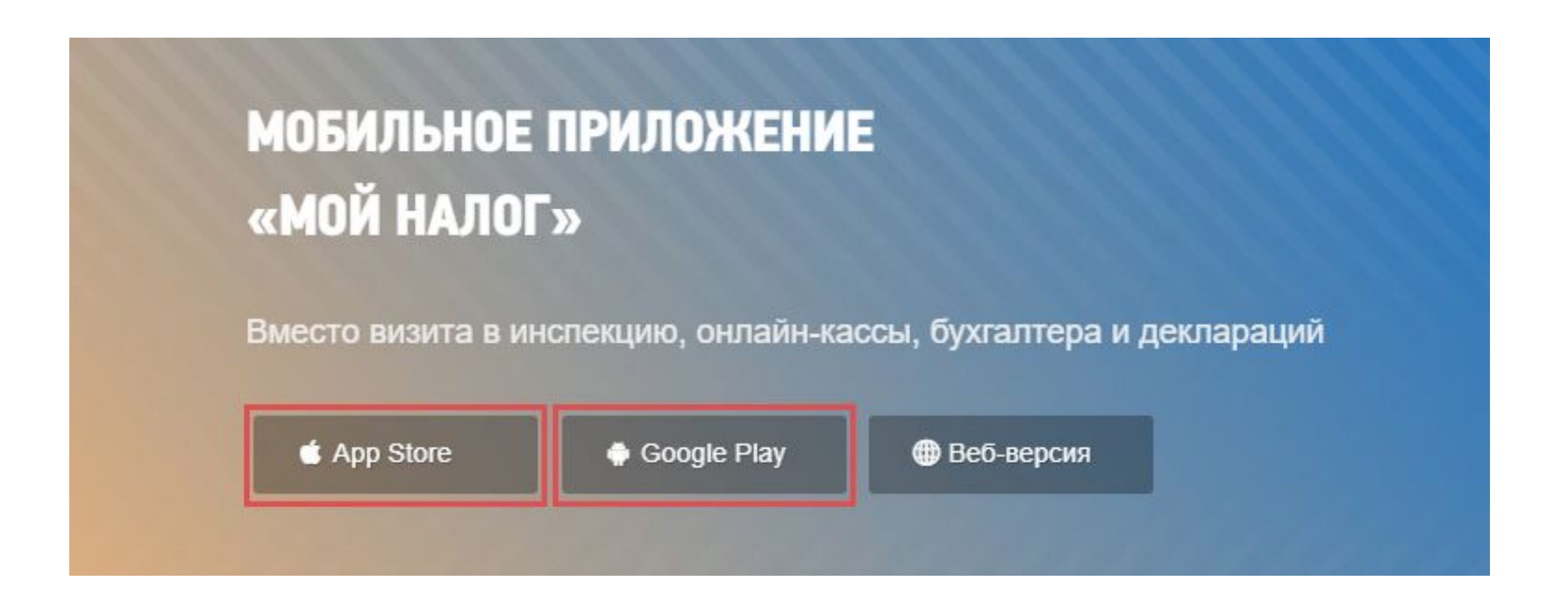

**ШАГ 1:** открываем приложение «Мой налог» и нажимаем «Далее»

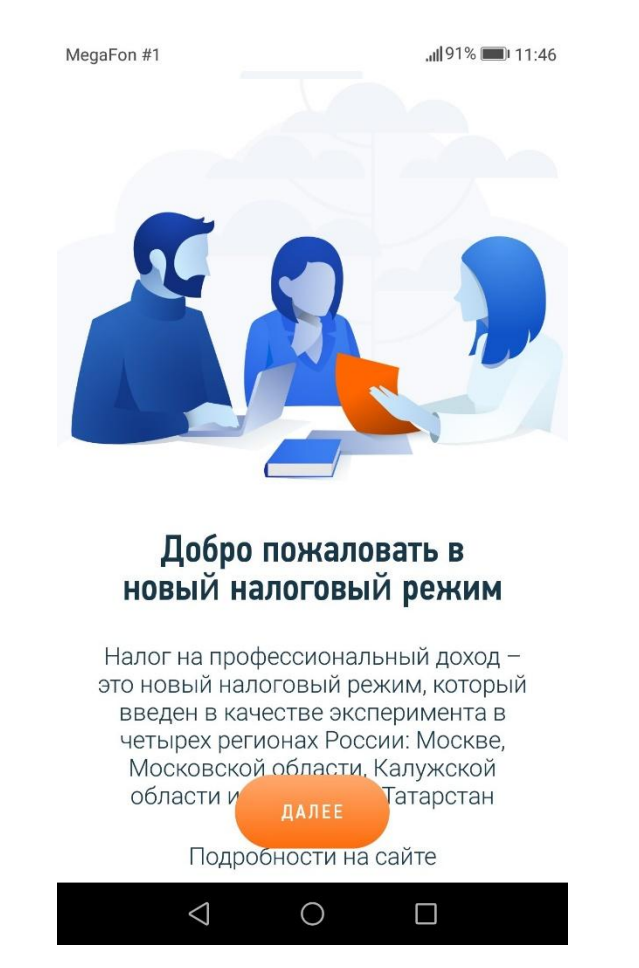

#### **ШАГ 2:** ставим галочки в пустых кружках и нажимаем «Согласен»

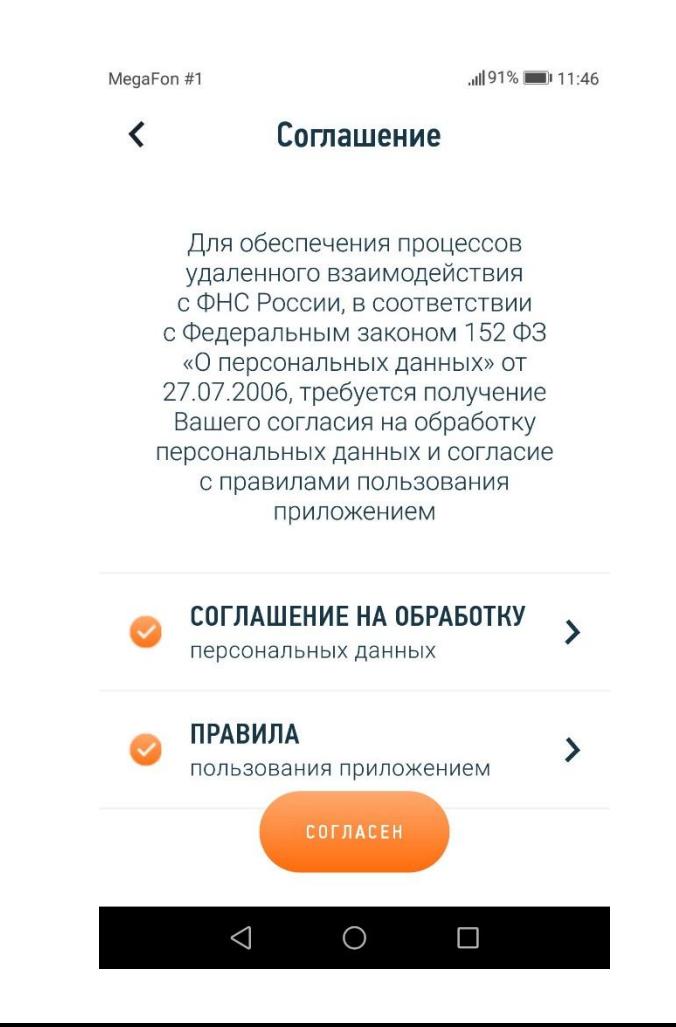

SMS»

**ШАГ 4:** вводим номер телефона и

нажимаем «Отправить код по

2

#### **ШАГ 3:** выбираем «Регистрация по паспорту РФ»

MegaFon #1 JUI 91% 211:46 MegaFon #1 11:46 ≺ **МОЙ НАЛОГ** МОБИЛЬНОЕ ПРИЛОЖЕНИЕ ДЛЯ САМОЗАНЯТЫХ Регистрация Выберите способ регистрации и мы зарегистрируем Вас, как самозанятого гражданина Укажите Ваш номер телефона РЕГИСТРАЦИЯ ПО ПАСПОРТУ РФ Номер телефона +7 (999) 111-11-11 ЧЕРЕЗ ЛК ФИЗИЧЕСКОГО ЛИЦА Я уже зарегистрирован **ОТПРАВИТЬ КОД ПО SMS** Обратиться в техподдержку  $\bigcirc$  $\Box$  $\triangleleft$  $\circ$ Δ  $\triangleleft$ 

**ШАГ 5:** вводим полученный код и нажимаем «Далее»

> MegaFon #1  $||91%||||11:46$ 2 ≺ Введите код проверки **U3 SMS** Код проверки 222222 Код отправлен на номер +7 (999) 111 1111 ДАЛЕЕ  $\triangle$  $\bigcirc$  $\Box$

**ШАГ 6:** выбираем регион и нажимаем «Далее»

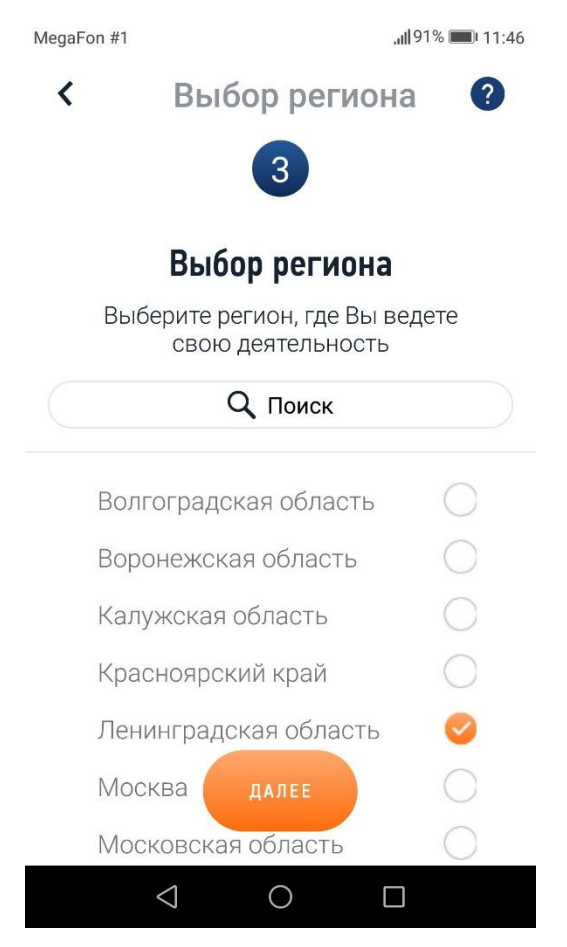

**ШАГ 7:** открываем паспорт и нажимаем «Далее»

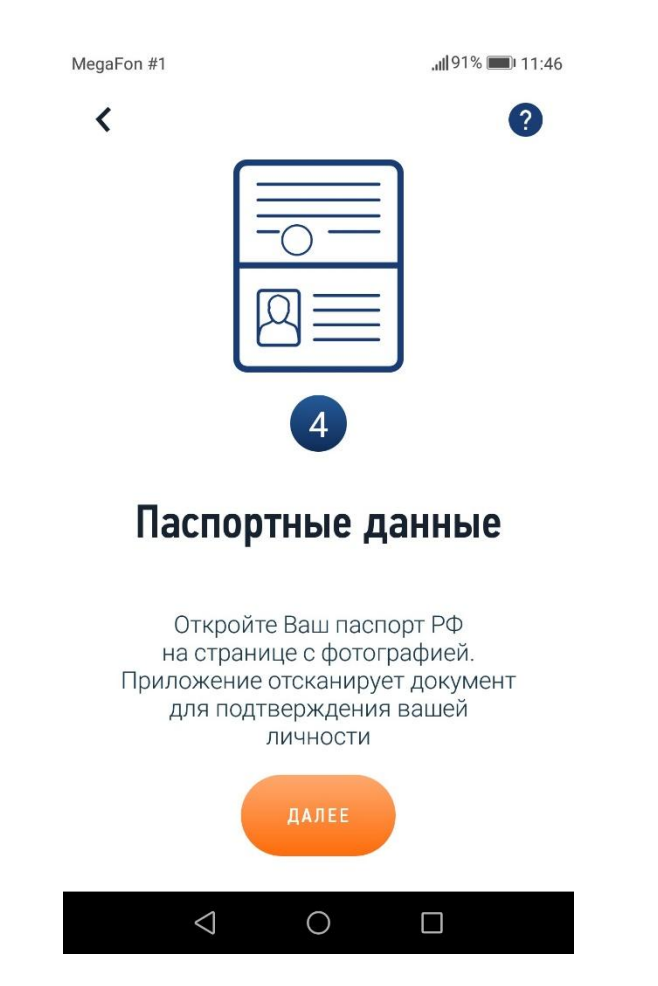

**ШАГ 8:** помещаем паспорт в контур и нажимаем «Распознать»

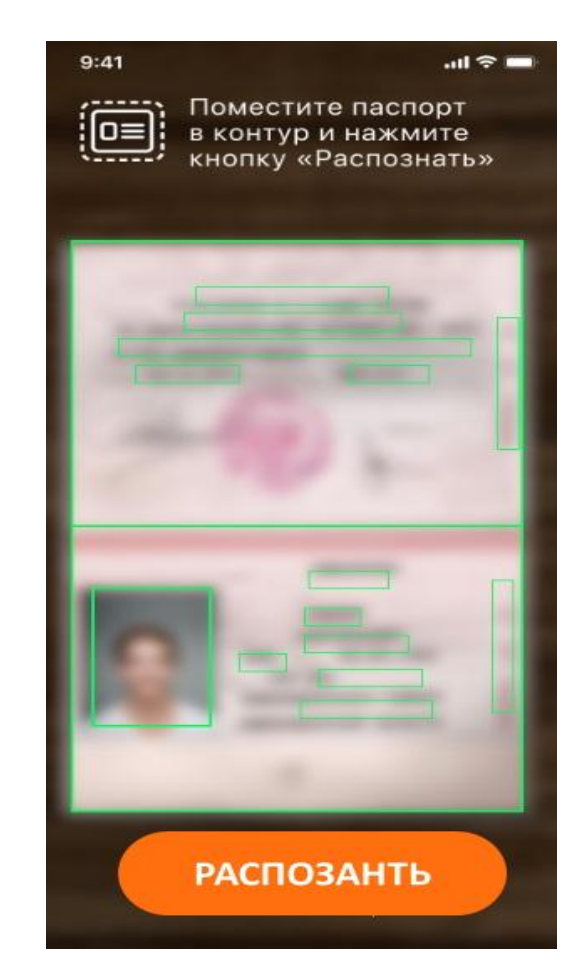

**ШАГ 9:** проверяем паспортные данные и нажимаем «Подтвердить»

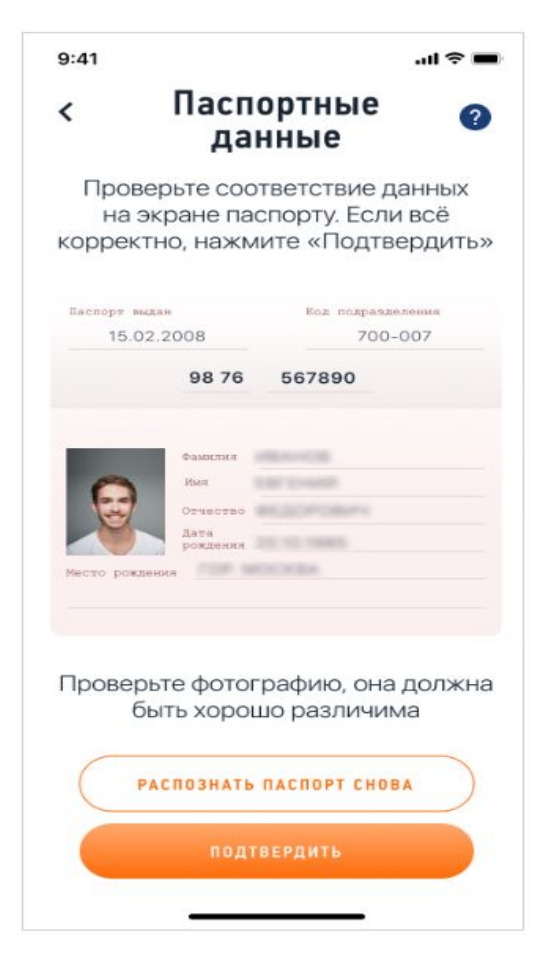

#### **ШАГ 10:** нажимаем «Далее»

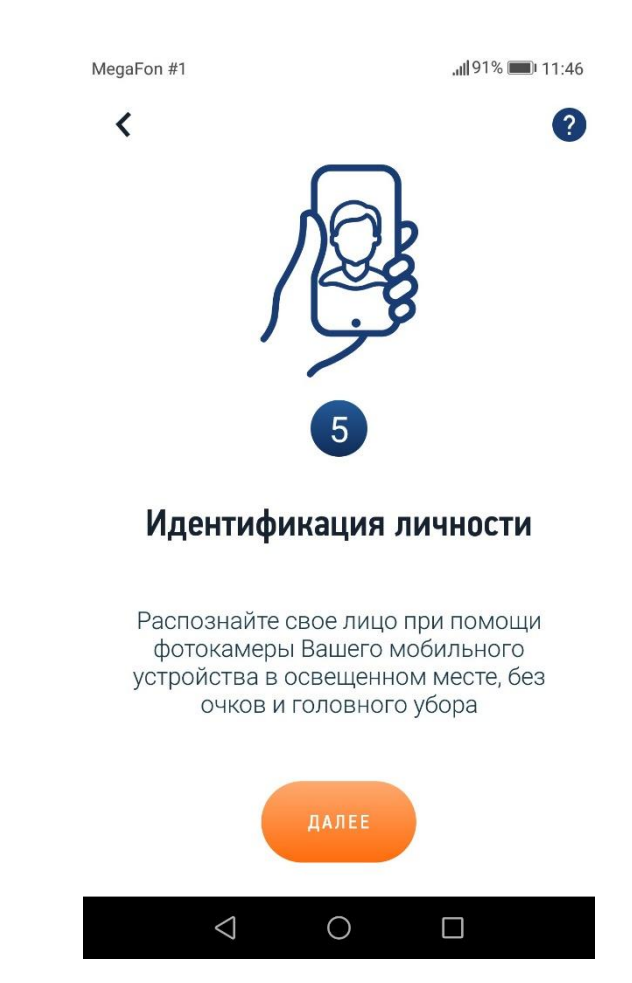

**ШАГ 11:** помещаем лицо в контур и нажимаем «Подтвердить»

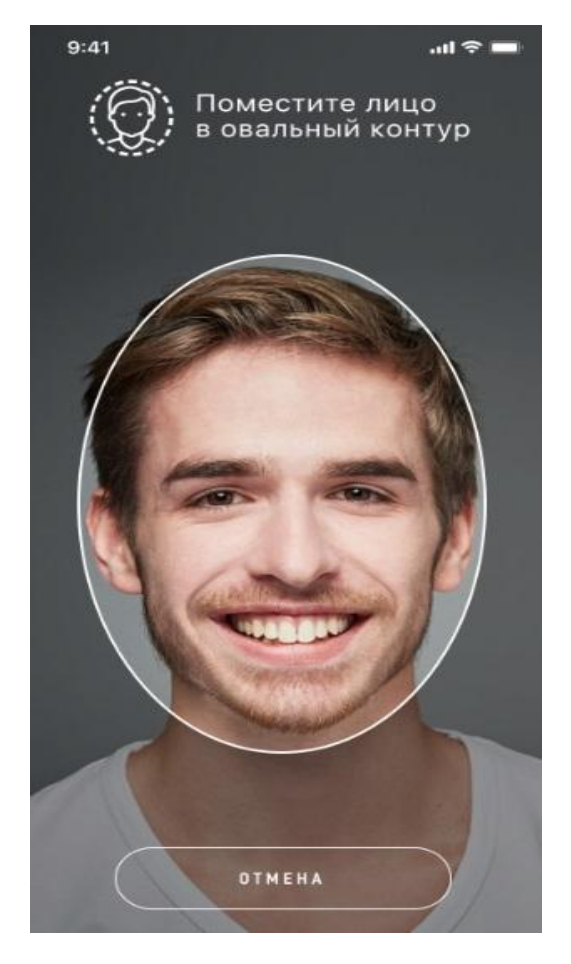

**ШАГ 12:** нажимаем «Подтверждаю»

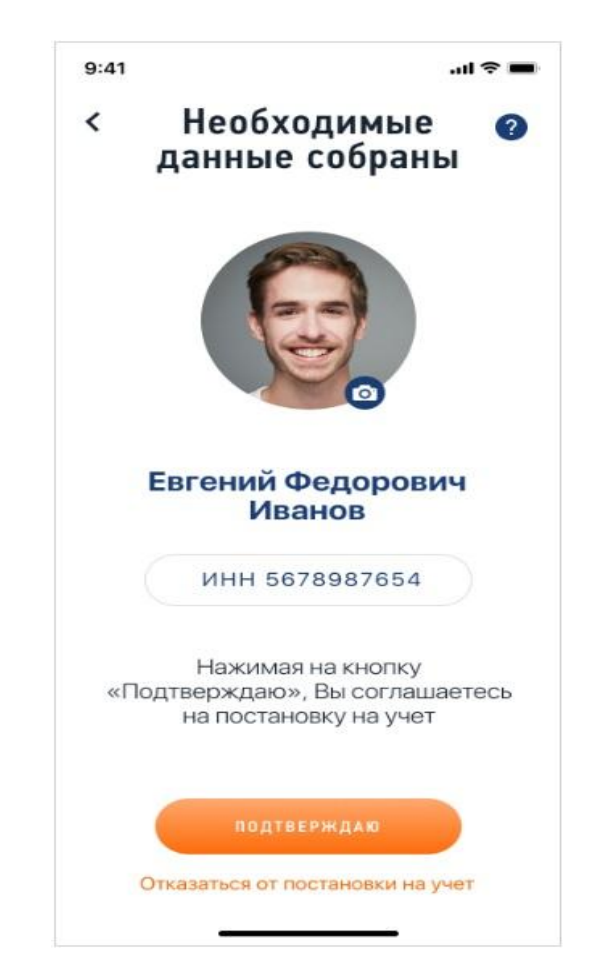

#### **УВЕДОМЛЕНИЕ О ПОСТАНОВКЕ НА УЧЕТ:** по СМС

#### **УВЕДОМЛЕНИЕ О ПОСТАНОВКЕ НА УЧЕТ:** в приложении «Мой налог»

MegaFon #1

JUI 91% 211:46

#### Сообщения

Поздравляем! Вы стали плательщиком налога на профессиональный доход!

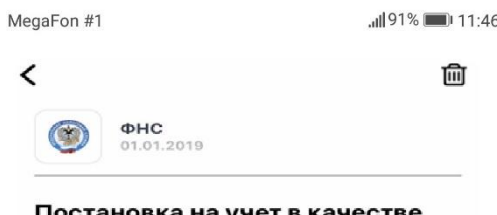

#### налогоплательщика налога на профессиональный доход

Поздравляем! 01.01.2019 Вы поставлены на учет в качестве налогоплательшика налога на профессиональный доход! Теперь Вы можете пользоваться интерактивным сервисом на сайте Iknpd.nalog.ru и мобильным приложением "Мой налог" в полном объеме.

 $\circ$ 

 $\Box$ 

 $\triangleleft$ 

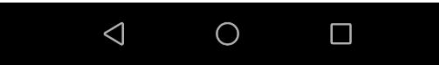

# **ПОДРОБНОСТИ НА САЙТЕ npd.nalog.ru**